# **Artikelabgleich | Wartung**

Im Artikelabgleich erfolgt eine Prüfung, ob neue Hörgeräte oder Zubehör in das HMV (Heil- und Hilfsmittelverzeichnis) bzw. in den Herstellerkatalogen aufgenommen wurden. Ebenso werden neue Hersteller erkannt und angelegt. Es werden keine Daten gelöscht, sondern nur neue Artikel und gegebenenfalls Hersteller hinzugefügt. Die dem Abgleich zugrunde liegenden Daten werden ca. halbjährlich aktualisiert.

### **Hinweis** Λ

Der Artikelabgleich erfolgt über AMPAREX automatisch. Optional können Sie diesen Artikelabgleich auf manuell durchführen. Wie oft der automatische Abgleich durchgeführt werden soll, kann in der Filialverwaltung definiert werden [Wartung | Filialverwaltung.](https://manual.amparex.com/display/HAN/Wartung+%7C+Filialverwaltung)

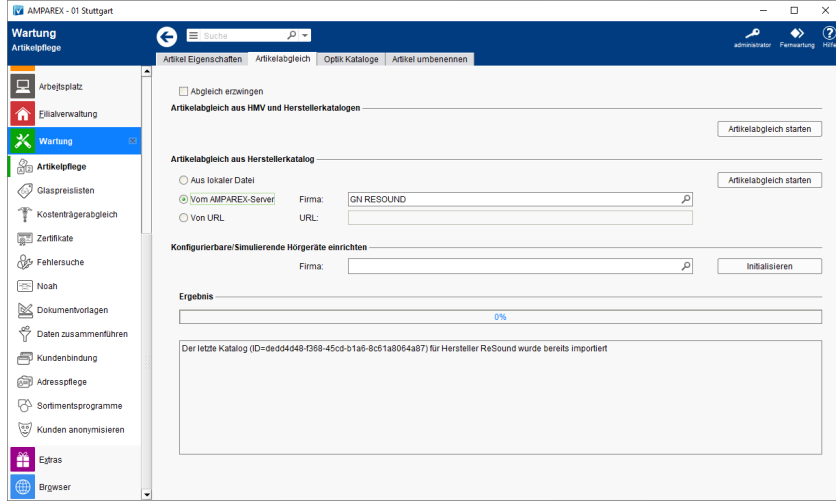

# Maskenbeschreibung

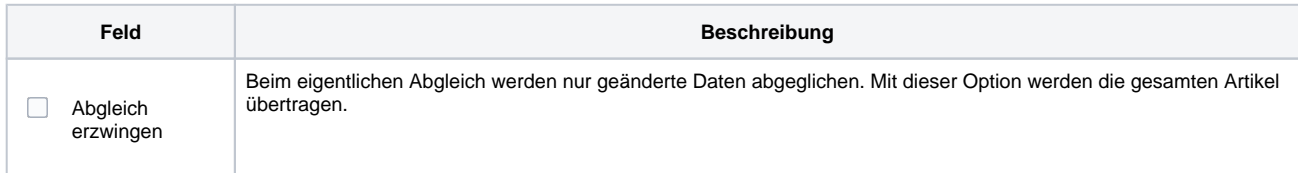

## **Artikelabgleich aus HMV und Herstellerkatalogen**

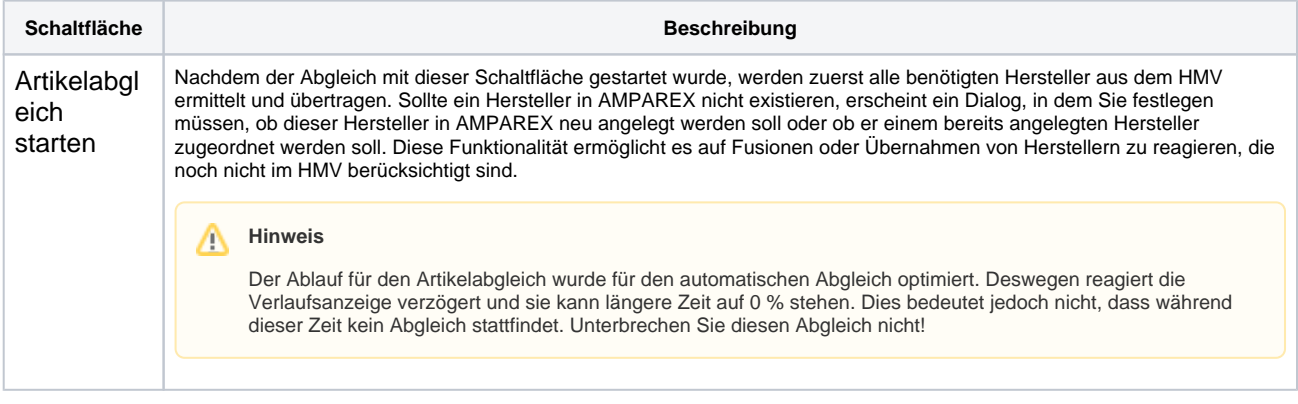

Nach der Prüfung der Hersteller werden alle Hilfsmittel Positionsnummern (MDS Nummer) der Gruppen 13 und 16 aus dem aktuellen Verzeichnis übertragen und es erfolgt eine Prüfung, ob diese Nummern bereits in AMPAREX bekannt sind. Wenn nein, werden alle Informationen aus dem HMV zu dieser Positionsnummer abgerufen und ein neuer Artikel im Artikelstamm angelegt.

## **Tipp**

Falls Sie manuell Geräte angelegt haben, bevor diese im Positionsnummernverzeichnis aufgenommen wurden, sollten Sie deren Positionsnummer nach pflegen, bevor Sie einen Artikelabgleich machen. Ansonsten werden diese Geräte eventuell doppelt in den Stammdaten angelegt - ggf. können Sie die doppelten Artikel zusammenführen [Daten zusammenführen \(Wartung\)](https://manual.amparex.com/pages/viewpage.action?pageId=4916360) - hierbei gehen keine Informationen verloren.

# **Artikelabgleich | Wartung**

### **Hinweis** Δ

Folgende Vorgehensweise ist nötig, um Artikel zu kennzeichnen, die per automatischen Herstellerkatalogabgleich angelegt wurden: In der Filialverwaltung [Artikelabgleich | Wartung](https://manual.amparex.com/pages/viewpage.action?pageId=4916360) wählen Sie im Auswahldialog die obere Option. Im Reiter 'Einstellungen' legen Sie einen neuen Eintrag an, mit dem Schlüssel '**catalog.hearingdevice.prefix**' oder '**catalog.hearingdevice.suffix**' und dem Wert z. B. '**N EU**'. Jetzt wird vor jedem neuen hinzugekommenen Artikel das Wort 'NEU' vorangestellt.

## **Artikelabgleich aus Herstellerkatalog**

Wie der eigentliche Artikelabgleich läuft auch der Herstellerkatalogabgleich automatisch über Nacht. Dabei werden die Kataloge geprüft, ob es neue Einträge gibt und dann der Katalog angepasst. In der Regel sind das beim HMV-Katalog alle 4-6 Wochen (Deutschland) und die Metasliste ca. alle 1/4 Jahre (Schweiz).

Der Abgleich von Herstellerkatalogen kann auch manuell gestartet werden.

Liste unterstützter Herstellerkataloge:

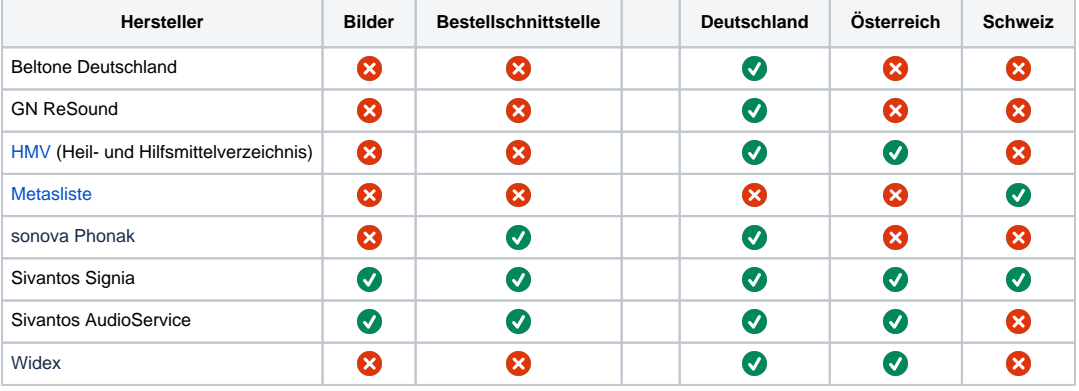

#### ⊕ **Hinweis**

Für das Einspielen von Herstellerkatalogen wenden sich Bestandskunden von AMPAREX bitte an den AMPAREX Support.

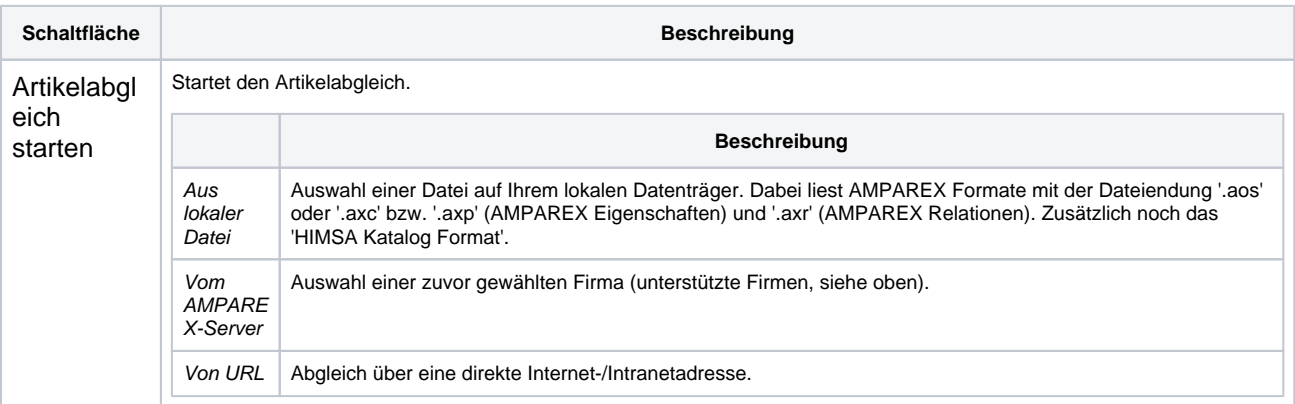